## 6.5 Praktische Aufgaben

## $6.5.1$ Topologie

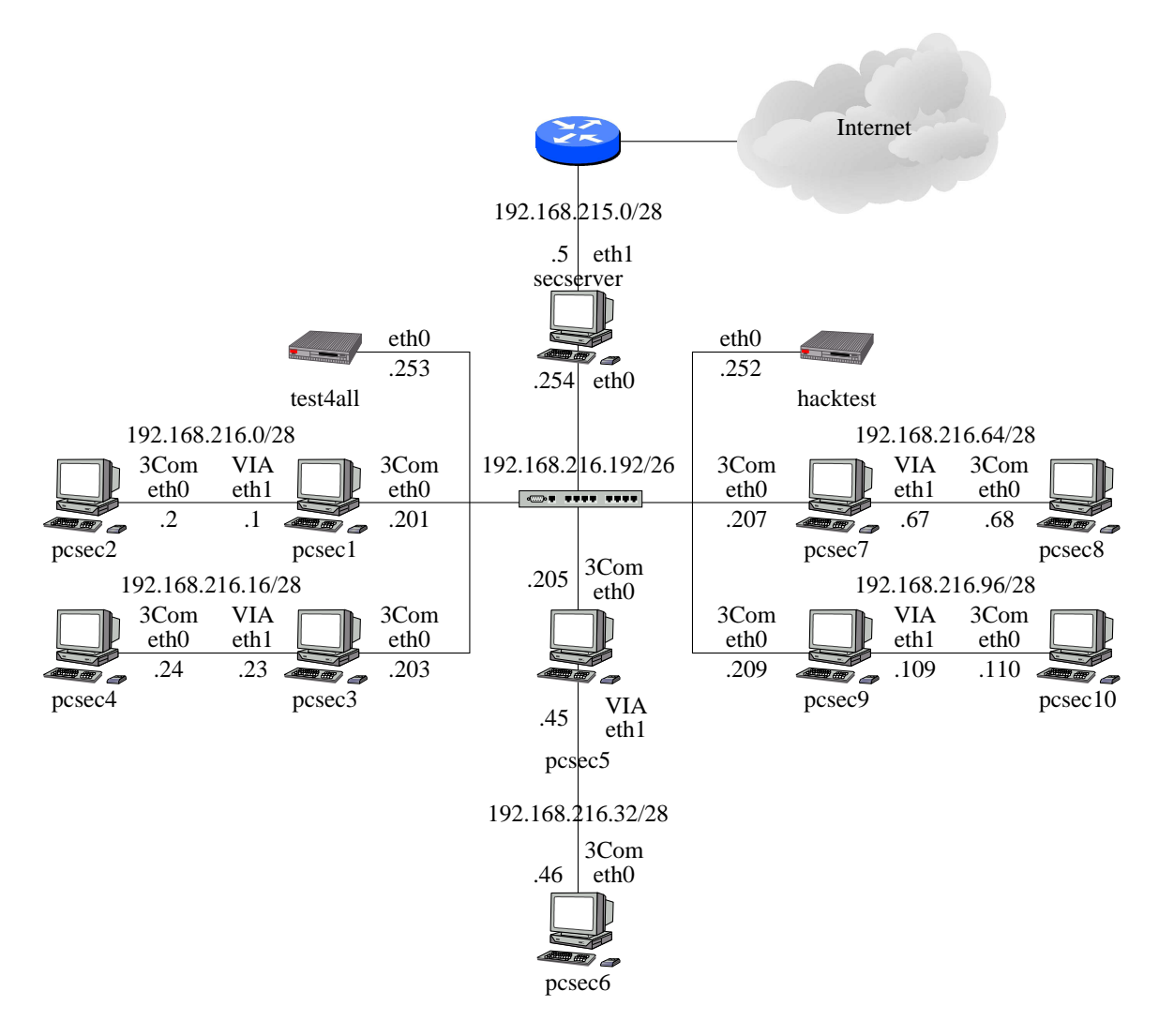

Abbildung 64: Der Versuchsaufbau für die weiteren Versuche des Praktikums

## 6.5.2 **Konfiguration Bind**

1. Installieren Sie über YaST2 das Softwarepacket BIND 8 vom Installserver. Nach der Installation finden Sie das Nameserverbinary unter /usr/sbin/named, die Konfigurationsfiles unter /var/named/. Die Dienste werden bei Suse über den YaST2 konfiguriert, um beim Booten gestartet zu werden. Dabei werden Links von den Runlevelverzeichnissen

- /etc/init.d/rc0.d
- /etc/init.d/rc1.d
- /etc/init.d/rc2.d
- /etc/init.d/rc3.d
- /etc/init.d/rc4.d
- /etc/init.d/rc5.d
- /etc/init.d/rc6.d
- /etc/init.d/rcS.d

die im Startscript /etc/init.d/named angegeben sind, auf das zu startende Startfile gelegt.

- 2. Was sehen Sie mit netstat -an und wie ist das zu interpretieren (Informationen über Manpage und / oder Internet)?
- 3. Ihr Nameserver soll folgende Eigenschaften erfüllen:
	- (a) Der Daemon soll auf das Produktivinterface eth0 hören. Nach einem Neustart des Dienstes durch das Startscript überprüfen Sie mit netstat -an und telnet IP-Adresse 53 und anhand des Logfiles, ob Ihre Konfiguration erfolgreich war.
	- (b) Für die Domain secp.nm.informatik.uni-muenchen.de ist der pcsec4 als Master zuständig, für die Reverse-Zonen unseres Netzbereichs 192.168.216.0/24 ist der pcsec10 als Master zu konfigurieren. Alle anderen sind Slave für diese Zonen. Uberrüfen Sie Ihre Konfiguration anhand der Logfiles und mittels Zonentransfers: host -l -a secp.nm.informatik.uni-muenchen.de ip-adresse-nameserver. Namensgebung: z.B. pcsec1 (192.168.216.201), pcsec1-eth1 (192.168.216.1) und so weiter.
	- (c) Für uni-muenchen.de verweisen Sie auf test4all. Somit ist der test4all für diese Domain als Forwarder einzutragen. Uberprüfen Sie Ihre Konfiguration wieder anhand er Logfiles und mit den bereits bekannten Tools host, dig und / oder nslookup.
	- (d) Zonentransfer soll nur von der IP-Adresse des secservers (192.168.216.254) und Ihres Partnerrechner erlaubt sein. Was hat das für Konsequenzen bzgl. der Masterzonen? Was ist hier zu beachten (siehe Seite 162)?
	- (e) DNS Queries sollen nur von der eigenen Maschine und dem secserver erlaubt sein. Uberprüfung mittels nslookup Abfragen. Welche Konsequenzen hat das für die Zonen, für die man Master oder Slave ist? Was ist hier zu beachten und an der Konfiguration zu ändern? (Siehe auch Seite 162 und in den im Literaturverzeichnis angegebenen Quellen).
	- (f) Für alle anderen Anfragen ist der secserver als Forwarder einzutragen. D.h. es ist so zu verfahren, wie auf Seite 158 beschrieben ist.
- 4. Tragen Sie Ihren Nameserver in die /etc/resolv.conf ein. Welche Auswirkungen hat das?
- 5. Uberprüfen Sie im Logfile, ob Ihr Nameserver korrekt starten konnte und dokumentieren Sie das in Ihrer Ausarbeitung.
- 6. Überprüfen Sie die Funktionalität Ihres Nameservers mit host und nslookup und dokumentieren Sie das in Ihrer Ausarbeitung.

Weitere Informationen zu den Befehlen host, dig und nslookup finden Sie in den Manpages.

## 6.5.3 Übungen zu Telnet und SSH

- 1. Stoppen Sie alle verfügbaren Dienste und testen Sie das Ergebnis mit nmap. Was sehen Sie? Aktivieren Sie zur Zeit nur Ihren Nameserver. Was sehen Sie mit nmap?
- 2. Starten Sie Telnet so, daß er vom tcpwrapper und inetd kontrolliert wird und sich User nur von der IP-Adresse Ihres Partnerrechners und vom secserver einloggen können.
- 3. Installieren Sie den SSH Daemon und konfigurieren Sie ihn so, daß er nur auf Ihrem Interface eth0 hört und nur von Ihrem Partnerrechner und dem secserver aus angesprochen werden kann. Wie können Sie die Richtigkeit Ihrer Konfiguration überprüfen? Was sehen Sie, wenn Sie mit namp alle Ihre Interface anscannen? Was sehen Sie mit netstat -an und wie ist das zu interpretieren?
- 4. Verfolgen Sie mittels Programmen zum Netzsniffern sowohl eine Telnet, wie auch eine SSH Verbindung. Wenn Sie eine SSH Sitzung mittels tcpdump mitsniffern, was ist der Unterschied zu Telnet?

Informationen zu nmap, tcpd, inetd und so weiter finden Sie in den Manpages.